# **On-Campus Student Employer**

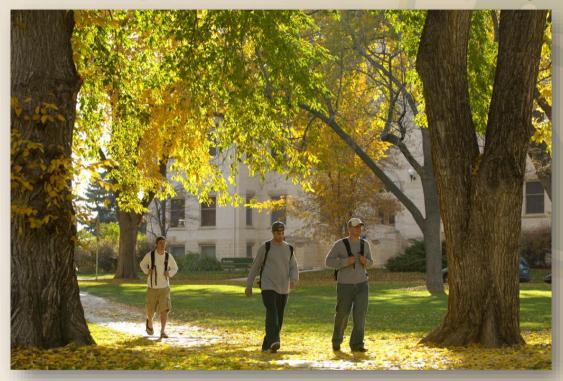

**JobX Training Guide** 

Colorado State University

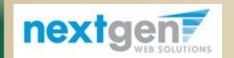

Student Employment Services

# Colorado State University

# **How Do I Edit My Job?**

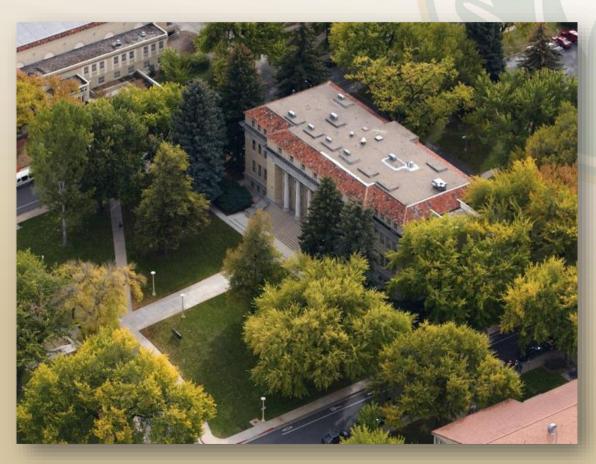

### **Student Employment Services**

## Colorado State University

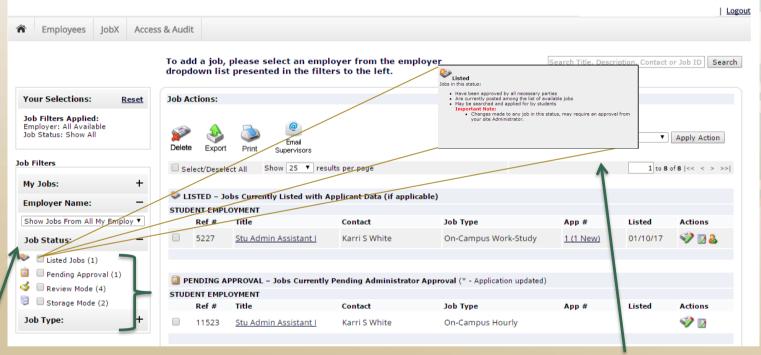

### If you want to edit details of your job:

Note: Hover your mouse over each status icon while on your **Control Panel** to get a detailed definition of each status.

Check the box next to the **Job Status** section you want to edit. Every status you
check will display your jobs in that status at the bottom of the page.

#### Edit a Job

# Colorado State University

- 2. Locate the job you wish to edit and click the **Edit Job** icon next to your job posting.
- 3. Edit details as needed and click **Submit** at the bottom of the edit page.

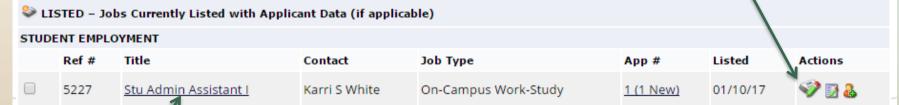

- 4. You may also go to **Manage Job** to view the job and application details, or request that the job status be changed by simply clicking on the **Job Title.**
- 5. Click "Edit this Job" link to get to same edit screen as \* step #3 above.
- To edit the application tied to the job, click "Edit or View Online Application."

| Student Employment Services                                                              |                                                                | Colorado State University             |                                        |                                       |
|------------------------------------------------------------------------------------------|----------------------------------------------------------------|---------------------------------------|----------------------------------------|---------------------------------------|
|                                                                                          | 0.4                                                            |                                       |                                        | Welcome, Cyndi Merris   <u>Logout</u> |
| manage Job Acces                                                                         | ss & Audit                                                     |                                       |                                        |                                       |
|                                                                                          |                                                                |                                       |                                        |                                       |
| Job Title<br>Stu Admin Assistant I                                                       | Employer STUDENT EMPLOYMENT                                    | Status<br>Listed                      | Job Type<br>On-Campus Work-Study       |                                       |
| Additional details about this job's s                                                    |                                                                |                                       |                                        |                                       |
| » This job is currently listed on the site.<br>» It is set to de-list 4 weeks and 2 days |                                                                |                                       |                                        |                                       |
|                                                                                          |                                                                |                                       |                                        |                                       |
| Update Status                                                                            |                                                                | Manage Application                    |                                        |                                       |
| <u>Listed</u> » Current Status                                                           | » Current Status Click to update remaining days listed on site |                                       | ect online applications.               |                                       |
| Review Mode » Click to change to                                                         |                                                                | » Edit, view or remove the or         |                                        |                                       |
| Storage » Click to change                                                                | to                                                             |                                       |                                        |                                       |
| View Applicants                                                                          |                                                                | Hire Student                          |                                        |                                       |
| 1 application has been submitted for this job, 1 of which is new.  > View Applications   |                                                                | » Hire a student                      |                                        |                                       |
| [Edit this Job] Below is a view of approximately how th                                  | is job appears to applicants:                                  |                                       |                                        |                                       |
| Stu Admin Assistant I                                                                    |                                                                |                                       |                                        |                                       |
| Comments                                                                                 |                                                                | /                                     |                                        |                                       |
| Job ID                                                                                   | 5227                                                           | - 1                                   |                                        |                                       |
| Job Type                                                                                 | On-Campus Work-Study                                           |                                       |                                        |                                       |
| Employer                                                                                 | STUDENT EMPLOYMENT                                             |                                       |                                        |                                       |
| Job Category                                                                             | Administrative Services & Related                              |                                       |                                        |                                       |
|                                                                                          |                                                                | Student Posi                          | tion Available                         |                                       |
| Student Employment Services Representative                                               |                                                                |                                       |                                        |                                       |
| Student Employment Services has an or                                                    |                                                                | •                                     |                                        | ork in Student Employment             |
|                                                                                          | Scudent Employment Services has an o                           | pering for a student Administrative / | assistant. This is an opportunity to W | JOEK III Student Employment           |

#### Colorado State University **Student Employment Services** Welcome, Cyndi Merris | Logout Employees JobX Access & Audit Manage Job Job Title Status Stu Admin Assistant I STUDENT EMPLOYMENT Listed On-Campus Work-Study Additional details about this job's status: » This job is currently listed on the site. » It is set to de-list 4 weeks and 2 days from now. Update Status Manage Application » Current Status -- Click to update remaining days listed on site Listed This job is configured to collect online applications. Review Mode » Click to change to » Edit, view or remove the online application. » Click to change to Storage Hire Student View Applicants 1 application has been submitted for this job, 1 of which is new. » Hire a student [Edit this Job] Below is a view of approximately how this job appears to applicants: Stu Admin Assistant I Comments Job ID Job Type On-Campus Work-Study STUDENT EMPLOYMENT Employer Administrative Services & Related Job Category

- 7. If you want to update the status of this job, select the status in the "**Update Status**" box. The **Status** options are:
  - Listed
  - Review Mode
  - Storage

Note: Again, hover your mouse over each status on your **Control Panel** to get a detailed definition of each status.

# Colorado State University

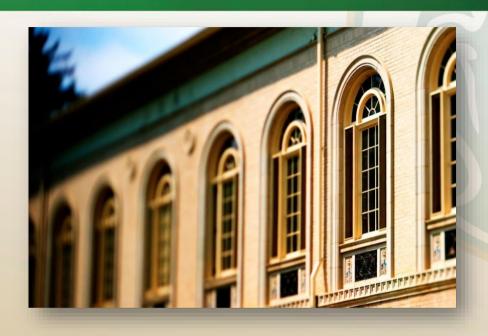

Your Job Is Approved by Student Employment Services...What's Next?

Review and Respond to Online Applicant(s)!